# **flvPlayer Plugin for FCKEditor in LAMS**

### **Deprecated feature!**

Note that this feature is not longer available since LAMSv2.3.

There's no better media alternatives like [Kaltura](https://wiki.lamsfoundation.org/display/lamsdocs/Online+Editor+Kaltura+Plugin) and MoviePlayer.

In LAMS v2.3 and above, the FCKEditor has been updated, and now comes with it's own Media Player. **Click here for more details.**

|fckEditor Media Player]

In this page you can follow instructions on how to use and install the flvPlayer plugin for FCKEditor in LAMS.

#### **Important Licensing Information**

Due to licensing reasons, we cannot include this plugin directly in LAMS. Therefore we provide information on how to install it and use it within LAMS, but it is up to you to fulfil and follow the limitations of the licenses.

# **Using the flvPlayer in LAMS**

The flvPlayer will allow you to embed video (using .flv files -Flash Video files) or sound (mp3 files) into any activity that users the rich text editor (FCKEditor) in LAMS.

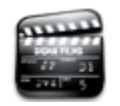

**FCK Media Player Plugin** Click here for an animation.

### **License**

The flvPlayer plugin uses the [JW Media Player](http://www.jeroenwijering.com/?item=JW_Media_Player) developed by Jeroen Wijering. This flash components uses the Creative Commons [Attribution-No](http://creativecommons.org/licenses/by-nc-sa/2.0/) [ncommercial-Share Alike 2.0 Generic](http://creativecommons.org/licenses/by-nc-sa/2.0/) License.

Make sure that you read and understand the scope of the license **before** you install this plugin.

## **Installation instructions**

- 1. Download the flvPlayer from the [Downloads](https://wiki.lamsfoundation.org/display/lams/Downloads) page
- 2. Find the LAMS JBoss directory (i.e.: C:\lams2\jboss-4.0.2).
- 3. Find the file jboss-4.0.2\server\default\deploy\lams.ear\lams-central.war\includes\javascript\fckconfig\_custom.js and copy it to fckconfig\_custom.bak.
- 4. Unzip the file into the jboss-4.0.2\server\default\deploy\lams.ear\lams-central.war\ directory.
- 5. That's it! Zip might ask you about replacing the includes\javascript\fckconfig\_custom.js file. Confirm to overwrite this file.

Next time you open any LAMS tools you should be able to see the flvplayer button in the menu. See the image at right.

Want to test it before you add it into your server, use our [demo.lamscommunity.org](http://demo.lamscommunity.org) server.

Any problems? Post your questions/comments in the [LAMS Community](http://lamscommunity.org/dotlrn/clubs/technicalcommunity/forums/)